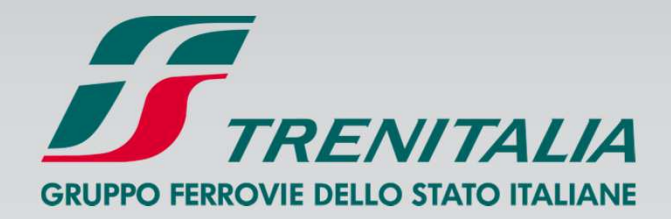

# **Cambio bigliettoCambio data Economy**

#### GRIIPPO FERROVIE DEI LO STATO ITALIA

#### Corporate Travel: **Cambio biglietto e Cambio data Economy**

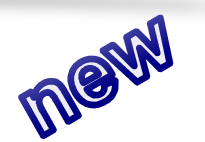

Al fine di rispondere alle esigenze business delle Aziende e di offrire maggiore flessibilità nell'utilizzo dei biglietti B2B sono state attivate due nuove funzionalità:

**CAMBIO BIGLIETTO** : il cliente B2B PICO può cambiare classe, livello di servizio , tratta, numero viaggiatori etc . del suo biglietto BASE

**CAMBIO DATA ECONOMY**: il cliente B2B PICO può cambiare la data /ora di partenza del suo biglietto Economy

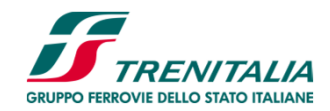

### Corporate Travel: **Cambio biglietto**

**Regole generali :**

**quando**: prima della partenza del treno

**✓ dove** : su <u>www.trenitalia.com</u>

 **come**: il cliente B2B Pico che in possesso di un biglietto BASE si trovi nella necessità<br>di dever combiere la stesse nella elesse "ivella di senvizie, trette, nudi vieggisteri etc. di dover cambiare lo stesso nella classe/livello di servizio, tratta, n. di viaggiatori etc, accedendo alla sua area dedicata potrà:

1. Scegliere il viaggio da modificare e l'opzione Rimborso/Altri Cambi :

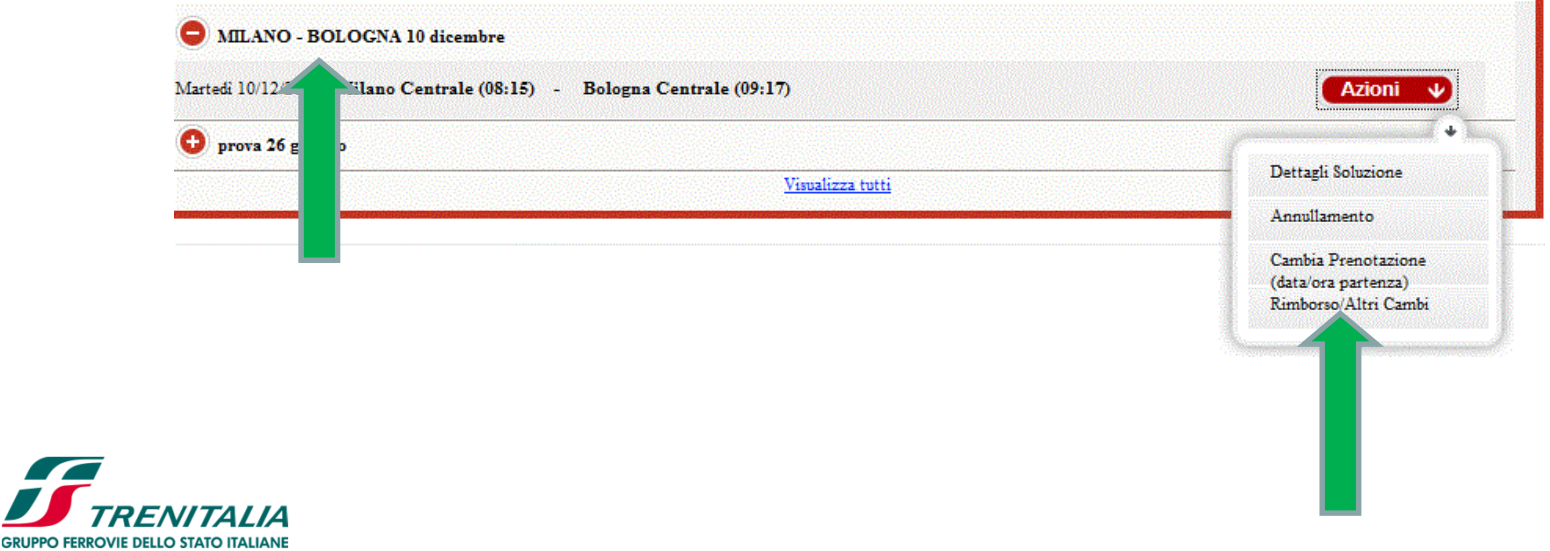

# **Regole generali :**Corporate Travel: **Cambio biglietto**

2. dopo aver spuntato il viaggio ( o la parte della soluzione di viaggio acquistata) da cambiare potrà modificare secondo le sue esigenze l'offerta o il tipo di servizio acquistato o la tratta o il viaggio acquistato

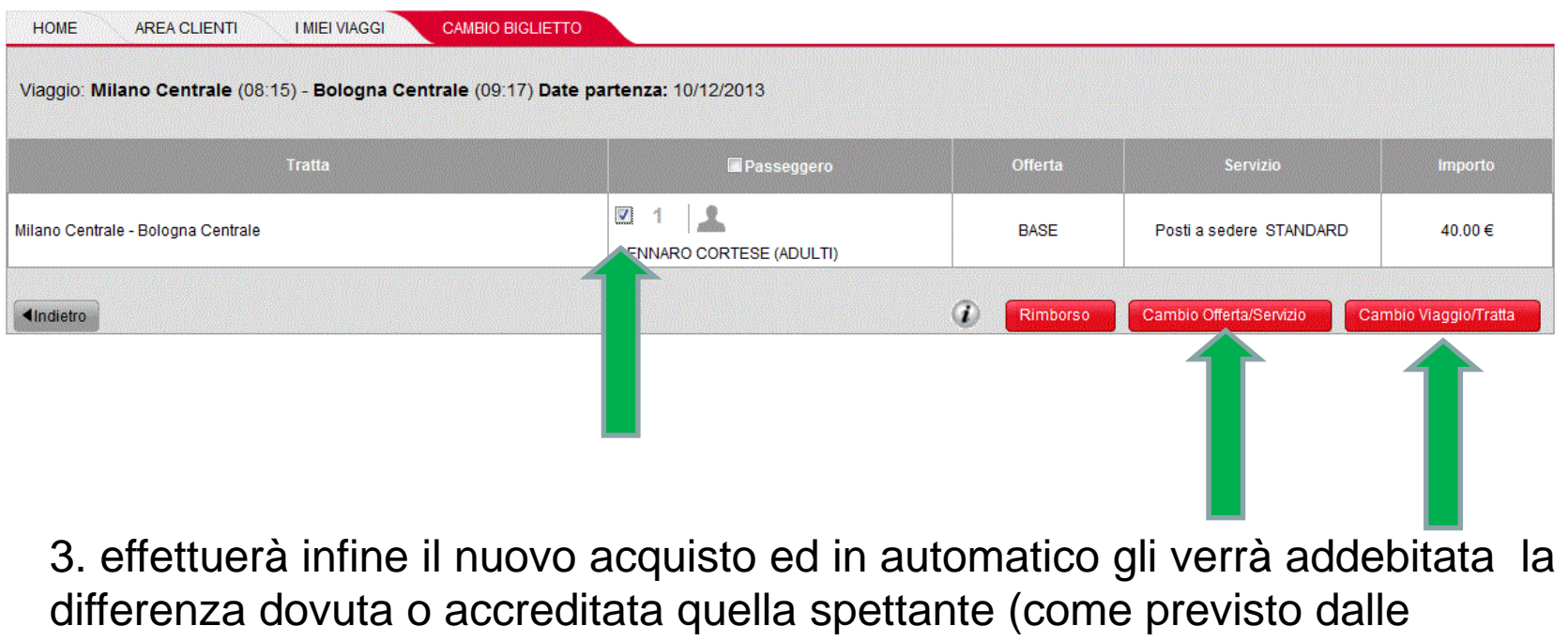

condizioni commerciali in vigore)

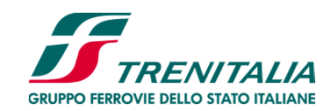

#### Corporate Travel: **Cambio data Economy**

**Regole generali :**

**√ quando**: prima della partenza del treno , una sola volta

**✓ dove** : su <u>www.trenitalia.com</u>

 **come**: il cliente B2B Pico che in possesso di un biglietto Economy si trovi nella<br>necessità di dever combiere la data/ere, del vieggio, secodende elle sue erec dadi necessità di dover cambiare la data/ora del viaggio, accedendo alla sua area dedicata potrà:

1. Scegliere il viaggio da modificare e l'opzione Rimborso/Altri Cambi :

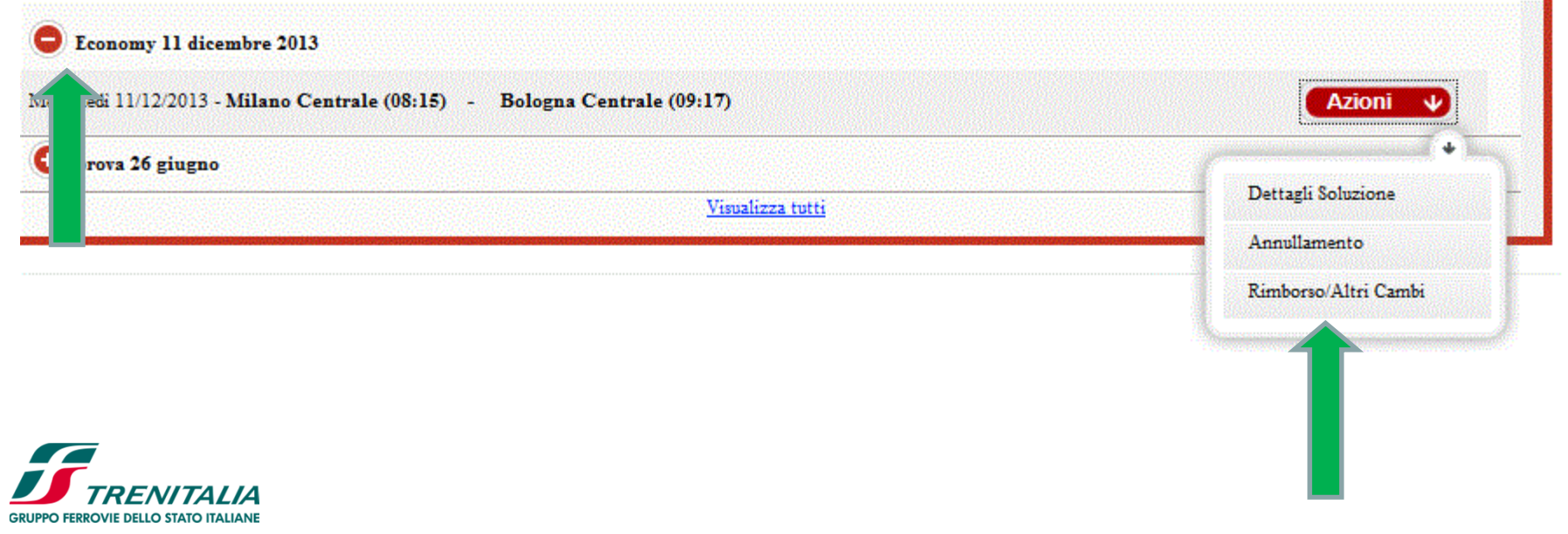

## **Regole generali :** Corporate Travel: **Cambio data Economy**

2. dopo aver spuntato il viaggio da cambiare potrà modificare la data od ora di partenza scegliendo **esclusivamente** l'opzione Cambio Offerta/Servizio

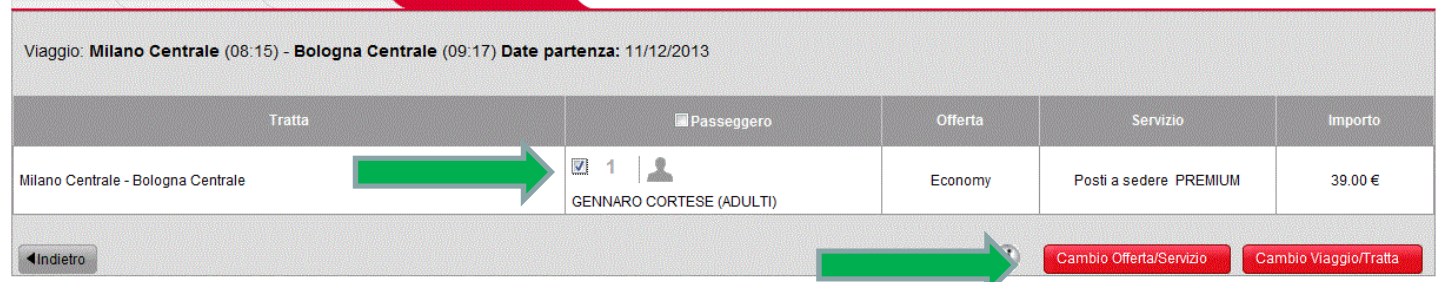

3. effettuerà infine il nuovo acquisto scegliendo **esclusivamente** l' opzione "ECONOMY CAMBIO BIGLIETTO" pagando la differenza di prezzo (come previsto dalle condizioni commerciali in vigore)

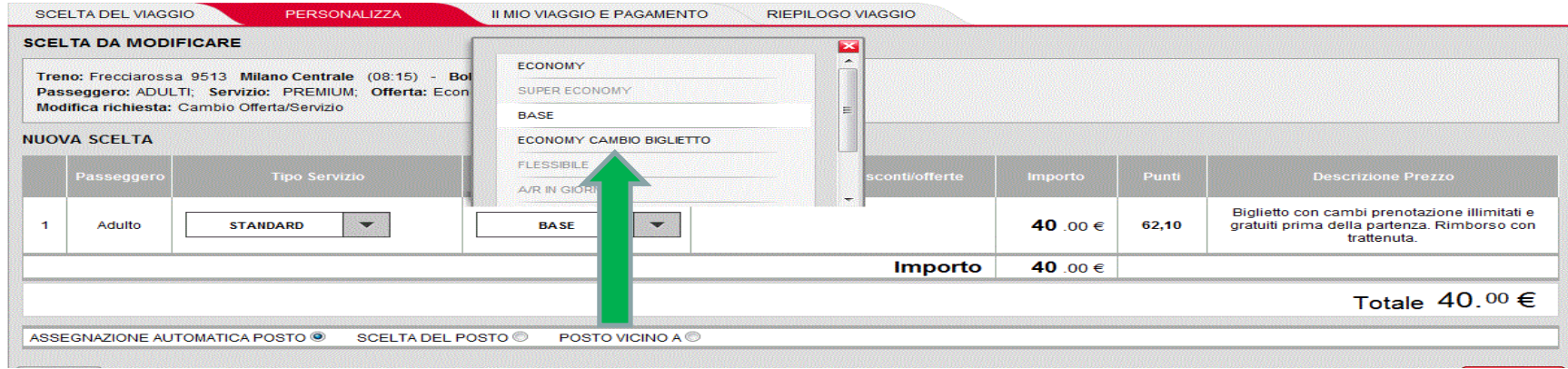

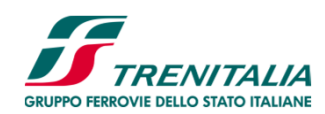